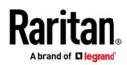

### Release Notes for Dominion® KX III User Station Version 2.0.1 June 2018

### Supported Dominion KX Models:

DKX3-108, DKX3-116, DKX3-132, DKX3-216, DKX3-232 DKX3-416, DKX3-432, DKX3-464, DKX3-808, DKX3-832, DKX-864 DKX2-101-V2

### Compatibility Overview:

- To upgrade, the User Station must be running the previous release, User Station Release 2.0
- Release 3.2 (or above) required on the Dominion KX III multi-port models.
- To integrate with CommandCenter, CC-SG firmware version 7.0 is required (from Raritan Tech Support)

### **User Station Overview**

The Dominion KX III User Station is a self-contained appliance that provides users with high-performance IP access to remote servers and workstations connected to the KX III KVM-over-IP switches. Perfect for labs, studios, control rooms, offices and data centers, the user station is easy to deploy using standard Cat5/6 cabling and Ethernet/IP technology. The User Station has a powerful desktop user interface that is flexible and productive. Supporting multiple KVM-over-IP sessions over single or dual monitors, users can simultaneously access, view and control 8 or more servers.

### Firmware Overview

Release 2.0.1, based on Release 2.0, is a release which integrates with CommandCenter Release 7.0 allowing CC-SG users to login to the User Station and access equipment connected to Dominion KX III and KX2-101-V2 devices. Several important fixes and updates are included for enhanced security and reliability.

### Dominion KX III User Station Release 2.0.1 Features

- **CommandCenter / User Station Integration.** Login to the User Station and access equipment connected to Dominion KX III and KX2-101-V2 devices, using CC-SG login and password credentials. CC-SG supports enterprise-wide access for User Stations, PC's and laptops.
- FIPS 140-2 Mode is now supported with CommandCenter.
- Various fixes, security updates, scalability, user interface, enhancements and documentation updates.

### **Documentation:**

The following user documentation is available for the Dominion KX III User Station:

**Dominion KX III User Station Guide** – guide to the User Station's user and administrative features.

Dominion KX III User Station Quick Setup Guide – initial setup of the KX III User Station

Dominion KX III User Station Version 2.0.1 Release Notes / June 2018 / For Raritan Customers Only

Copyright ©2018 Raritan Inc. Raritan, a brand of Legrand, is a trusted provider of rack power distribution, KVM-over-IP, and A/V solutions for data centers and IT professionals. In over 76 countries and 60,000 locations worldwide, Raritan's award-winning hardware solutions increase efficiency, improve reliability, and raise productivity. For more information, visit us at Raritan.com.

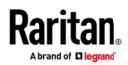

The User Station documentation is available from the Raritan.com website: www.raritan.com. Please go to the Support page, and then select "Dominion KX III User Station" in the "Choose a Product" box. The User Station documentation is shown by release, so click on the appropriate release.

### **Online Help**

An Online Help System is available. On the User Station Desktop, click on Main Menu > Help > User Manual and the Online Help system will launch. You can browse to the appropriate topic via the Contents, Index and Search. The entire Dominion KX III User Station guide is available, including text and images, with an extensive set of links.

Online help is also available from raritan.com in the Support section for the Dominion KX III User Station, as described above.

### **Compatibility Information**

- 1. To upgrade to Release 2.0.1, the User Station **must** be running the previous release, User Station Release 2.0.
- 2. This Release is certified to work with the Dominion KX III switches when loaded with KX III Release 3.2 and above. It also works with the single port, single user DKX2-101-V2 KVM-over-IP switches.
- 3. The User Station does not work with the Dominion KX, KX II, LX, KSX II or other Raritan IP switches.
- 4. The User Station integrates with Raritan's CommandCenter Secure Gateway versions 6.3 and 7.0.

### **Important Notes and Information**

Please be aware of the following important information about the KX III User Station.

- 1. **CC-SG Integration**. User Station integration with CommandCenter is new for this release.
  - a. Not all CC-SG interface methods are supported at this time. Currently KVM interfaces for servers connected to Dominion KX III and KX2-101-V2 switches are supported.
  - b. As the CC-SG integration is new, there are some restrictions, for example the screenshot capture feature, port scanning or CC-SG clustering are not supported. See the User Station documentation or contact Raritan customer support. These restrictions may be removed in future releases.
- 2. **Port Scanner**. When running the Port Scanner on the secondary monitor for very long periods of time, if the scanner pauses, then close and re-open the scanner or click on the Pause button and then click on the Play button.
- 3. **Digital Audio**. In some cases, there may be some noise in the audio; if this occurs, disconnect and re-connect the audio.
- 4. **Default Admin Password**. Raritan recommends changing the default password for security reasons.
- Two Types of User Credentials. There are two types of user credentials (login/password) used by the User Station:
  (a) credentials to log into the User Station, and (b) credentials for the KX III switches to be accessed.

User Station credentials allow entry to the User Station and also determine the permissions for User Station administrative tasks. These credentials are created by the KX III User Station Administrator.

#### Dominion KX III User Station Version 2.0.1 Release Notes / June 2018 / For Raritan Customers Only

Copyright @2018 Raritan Inc. Raritan, a brand of Legrand, is a trusted provider of rack power distribution, KVM-over-IP, and A/V solutions for data centers and IT professionals. In over 76 countries and 60,000 locations worldwide, Raritan's award-winning hardware solutions increase efficiency, improve reliability, and raise productivity. For more information, visit us at Raritan.com.

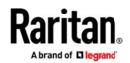

User credentials entered for KX III switches determine which servers connected to the KX III you can access, as well as the associated permissions such as virtual media and remote power control.

When using CC-SG integration, login credentials and credential for the KX III switches come from the user's CC-SG credentials. These need not be configured on the User Station.

- 6. User Credentials Per User. KX III user credentials are saved on a per-user basis. Unless CC-SG is used, each user must enter and save their own KX III user credentials for each KX III switch to be used.
- 7. FIPS 140-2 Mode. If you are enabling the FIPS 140-2 encryption module, please be aware of the following:
  - a. You must install the trusted device or root-certificate of each KX III KVM switch on the User Station to connect to servers on those KX III switches.
  - b. LDAPS connections, which use encrypted LDAP connections, do NOT use the FIPS 140-2 cryptographic module in this release.
  - c. Cannot connect to a server on KX3 if only TLSv1.2 is selected.
- 8. User Blocking Feature. If you enter incorrect user credentials for a KX III switch, and the "User Blocking" feature has been enabled, you will be automatically blocked by that switch because the User Station will try the connection multiple times. Contact the administrator of the KX III switch if this occurs.
- 9. **Don't Pull the Plug!** Do NOT turn off the User Station by pressing the Power button on the User Station or unplugging the power cord, because such operations could possibly corrupt the User Station database.
- 10. Video Notes. While there are three video ports on the User Station, only one or two monitors can be connected to the User Station. DisplayPort and HDMI transmit both video and audio signals. Your monitor must support the audio transmission if audio is wanted. Dual video ports configured on the KX III are now supported.
- 11. Audio Notes. If you do NOT select the "Auto Connect Audio" checkbox, you can manually establish the audio connection after accessing a KVM port.
- 12. **Networking Notes.** The User Station's default network configuration is set to Automatic (DHCP). If static addressing is wanted, then you must manually configure the network settings prior to adding KX III KVM switches. Do not change the default TCP/IP ports for HTTPS and Discovery on the KX III switch.
- 13. Dual LAN Ports. You can connect the two LAN ports of the User Station to the same or different subnets. If you have connected both LAN ports to the network(s) when turning on or restarting the User Station, the User Station selects one of the network connections as the default one. However, if you change the network settings of either or both connections, the "final" one that is changed will automatically become the default connection. Note: You can identify the default connection in the Connection Information dialog.
- 14. **Ctrl+Alt+Del**. If you physically press Ctrl+Alt+Del using the keyboard connected to the User Station, the command is first intercepted on the User Station, instead of sending the key sequence to the target server. To send to the target server, use the Ctrl+Alt+Del macro button on the KVM Client Window or modify the hotkey for Shutdown in the Desktop Settings.
- 15. Virtual Media. It is highly recommended to first "safely remove" or "eject" the virtual media drive that you want to disconnect from the target server. If you have enabled the read/write mode, it may result in data loss if you do not perform this operation.
- 16. **Software Downgrades.** The software update feature only permits software upgrade, not downgrade. If a software downgrade is required, please contact Raritan Technical Support. It is strongly recommended to back up all data prior to a software update. Do not power off the User Station during the software upgrade.

Copyright @2018 Raritan Inc. Raritan, a brand of Legrand, is a trusted provider of rack power distribution, KVM-over-IP, and A/V solutions for data centers and IT professionals. In over 76 countries and 60,000 locations worldwide, Raritan's award-winning hardware solutions increase efficiency, improve reliability, and raise productivity. For more information, visit us at Raritan.com.

Dominion KX III User Station Version 2.0.1 Release Notes / June 2018 / For Raritan Customers Only

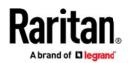

- 17. Tiering and Blade Servers. The User Station does not currently support blade server or tiered ports on the KX III switch.
- 18. Serial Ports. These hardware ports on the User Station are currently not used.
- 19. **Online Help.** The three buttons for email this page, send feedback and print this page are for use on the Raritan website and do not operate on the User Station.

### Firmware Upgrades

Note: in order to upgrade to Release 2.0.1, the User Station must be running User Station Release 2.0.

Raritan provides new firmware upgrade releases that contain software enhancements, new features, and improvements. These upgrades are available on the Raritan Website: www.raritan.com. Please go to the Support page and click on Dominion KX III User Station in the "Choose a Product" button.

Locate the latest KX III User Station entry for the new firmware release and download it.

Consult the KX III User Station User Guide for firmware upgrade instructions.

Please read the Release Notes of the new firmware release before proceeding with the update.

If you have any questions, please contact Raritan Technical Support for assistance.